第12回 日本アスレティックトレーニング学会学術大会 The 12<sup>th</sup> Annual Meeting of Japanese Society for Athletic training  $-\sigma$ アスレティックトレーニングを問う 予測困難な未来を拓く創造と革新とは-対面実施期間:2023年7/8(土)·9 (日) オンデマンド配信期間:7月末~8月31 大会長:越田 専太郎 (了德寺大学) 実行委員長:笠原 政志 (国際武道大学) 会場:来場参加 国際武道大学 (千葉県勝浦市) オンライン参加 録画によるオンデマンド配信

# オンデマンド参加者マニュアル

# Participants' Manual

### テーマ **: VUCA**時代のアスレティックトレーニングを問う -予測困難な未来を拓く創造と革新とはー

**対面実施期間:2023年7月8日(土) ~ 7月9日(日) 会 場 : 国際武道大学 オンデマンド配信:2023年7月29日(土)9:00~8月31日(木) 23:59 教育講演のみ:2023年7月8日(土) 9:00~8月31日(木) 23:59配信 大会長 : 越田 専太郎 (了徳寺大学)**

※ 今学術大会は、対面開催実施後にオンデマンド配信をいたします。 (オンデマンド配信期間中ははどの時間帯でも視聴閲覧することが可能です)

※ Web会場では、発表者に対して質疑応答のやり取りができます。

上記の会期とは異なります。ご注意ください。 質問投稿期間: 2023年 7月29日 (土) 9:00~ 8月24日(木) 23:59 教育講演のみ 7 月 8 日 (土) 9 : 00

 $\sim$ 

 $\sim$ 

質問回答投稿期間: 2022年 7月29日(土) 9:00~ 8月31日(木) 23:59 教育講演のみ7月8日(土)9:00

# **禁止事項**

本学術大会ではすべてのビデオ講演の発表や一般講演発表のいずれ もその作者と発表者に著作権があります。これらの著作物の録画・ 撮影画面のハードコピー・パソコンやその他の記録媒体への保存等 の行為は一律禁止とさせていただきます。またこれらの著作物を本 会以外のホームページ、SNSなどに掲載することも固くお断りせて いただきます。

※本マニュアル内の画面コピー・文章内容などは制作時のものとなっておりますので変更になる場合があります。予めご了承ください。

### **【大会WEB会場へのログイン方法】**

・第12回日本アスレティックトレーニング学会学術大会の専用サイトの[ <sup>大会WEB会場</sup> WEB会場はこちら]よりアクセスして ください。日本アスレティックトレーニング学会のホームページのTOPICS欄記載のURLからもログインできます。 ・大会専用サイトの右枠にある[ <sup>大会WEB会場</sup> WEB会場はこちら]をクリックしてください。学会ホームページからも同様に

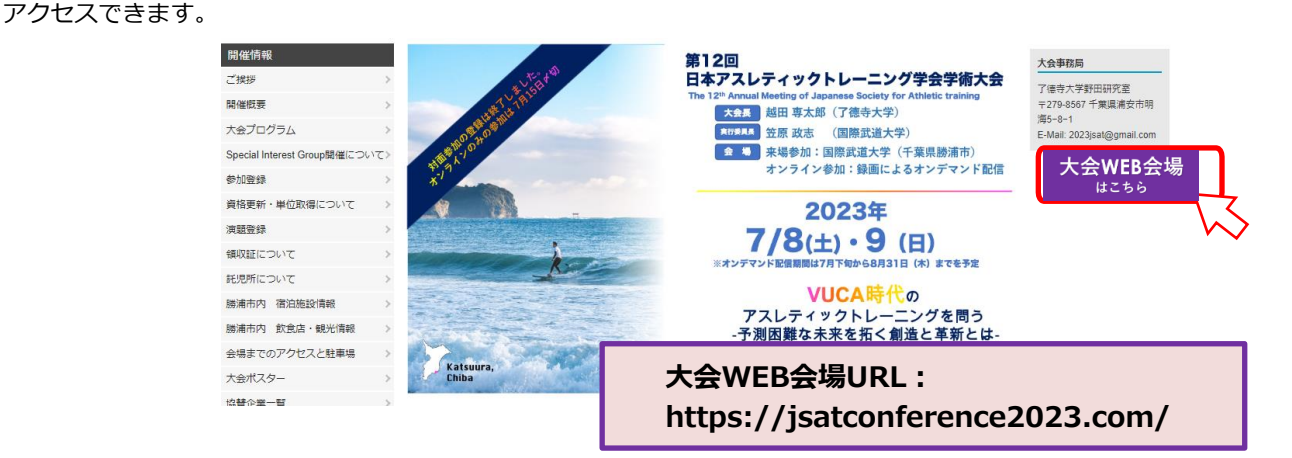

**1. 最初のログインでは、参加登録いただいた際の「メールアドレス」と「初期パスワード」を入力**

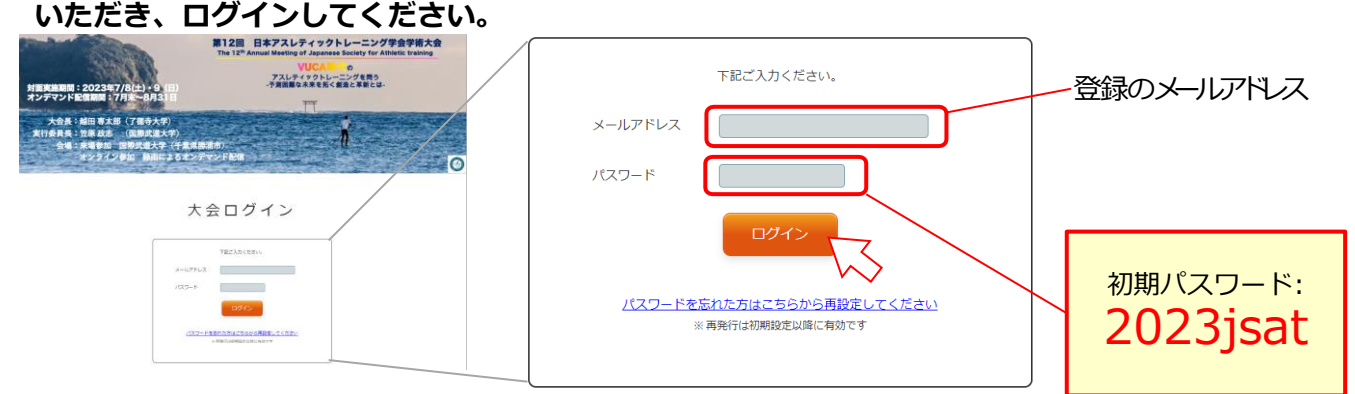

**2. 初期ログイン時のみ、パスワードの設定画面が表示されます。**

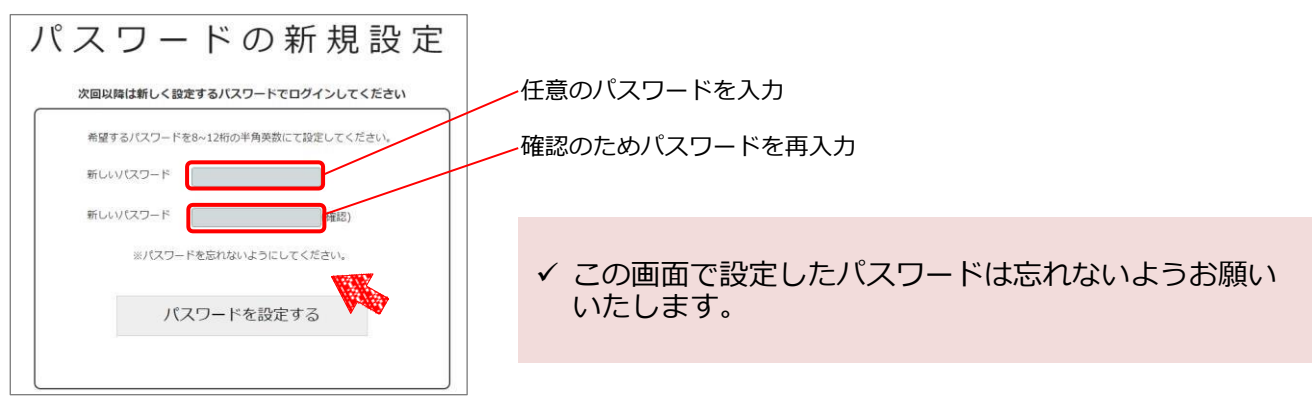

- **3. 上記のパスワード設定で、大会サイトにログインできます。(2023年7月8日(土) 9:00以降)**
	- ✓ 2回目以降のログインの際は、設定したパスワードで ログインしてください。

### **4. 大会会場からのログアウト方法**

視聴閲覧などが終わりましたら、大会トップメニューの「ログアウト」で退場してください。

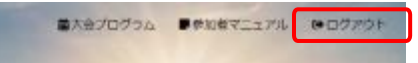

**1. 【大会長基調講演】のページにある「視聴する」ボタンをクリックしてください。**

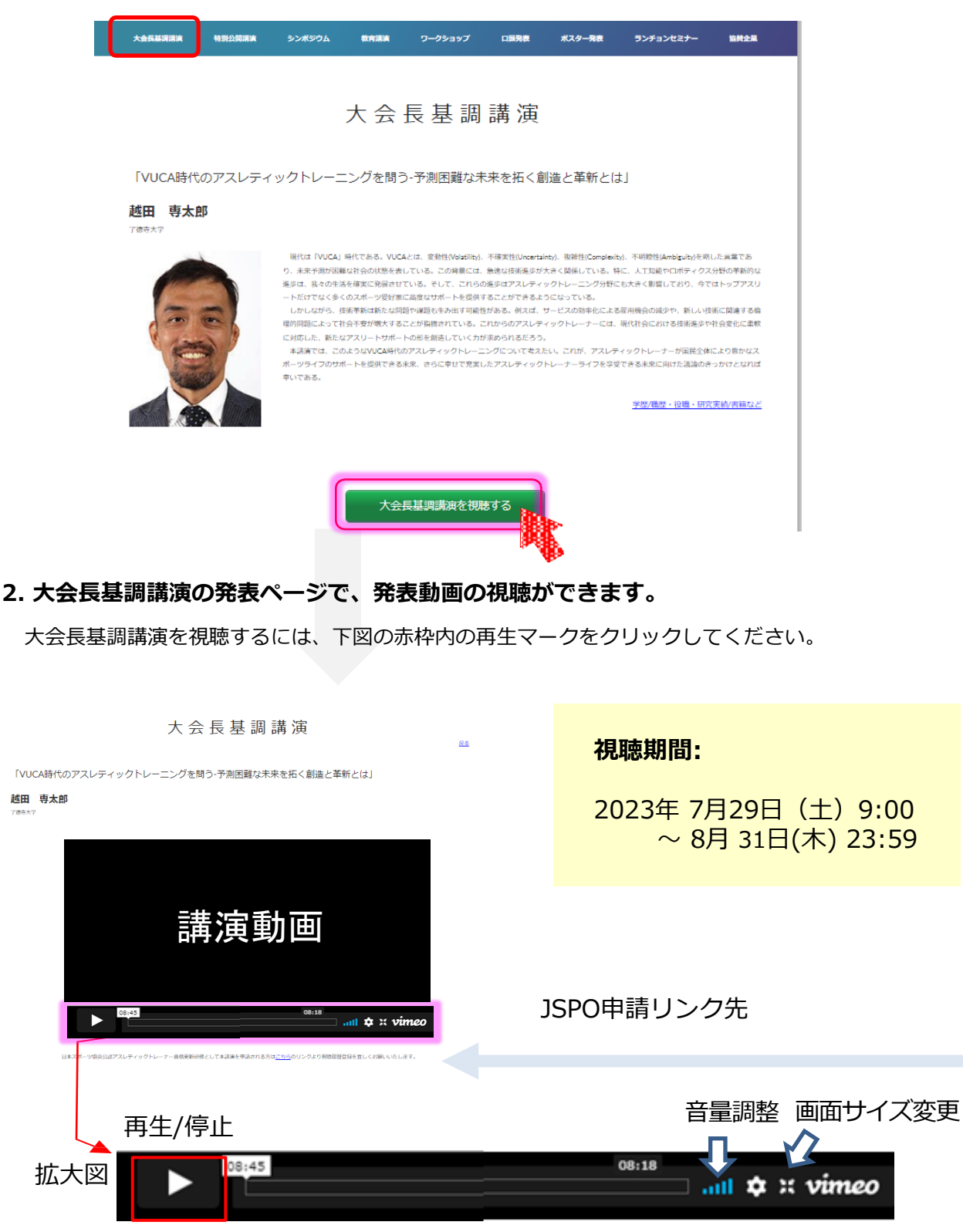

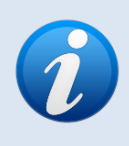

第12回日本アスレティックトレーニング学会学術大会は、日本スポーツ協会(JSPO) 公認アスレティックトレーナー資格更新のための義務研修の一つとなります。 本学術大会を資格更新のための研修として申請した方は、視聴したプログラムの履歴を 登録してください。申請対象発表演題のページの下方に申請用のリンク先がございます。

# **特別講演の視聴方法**

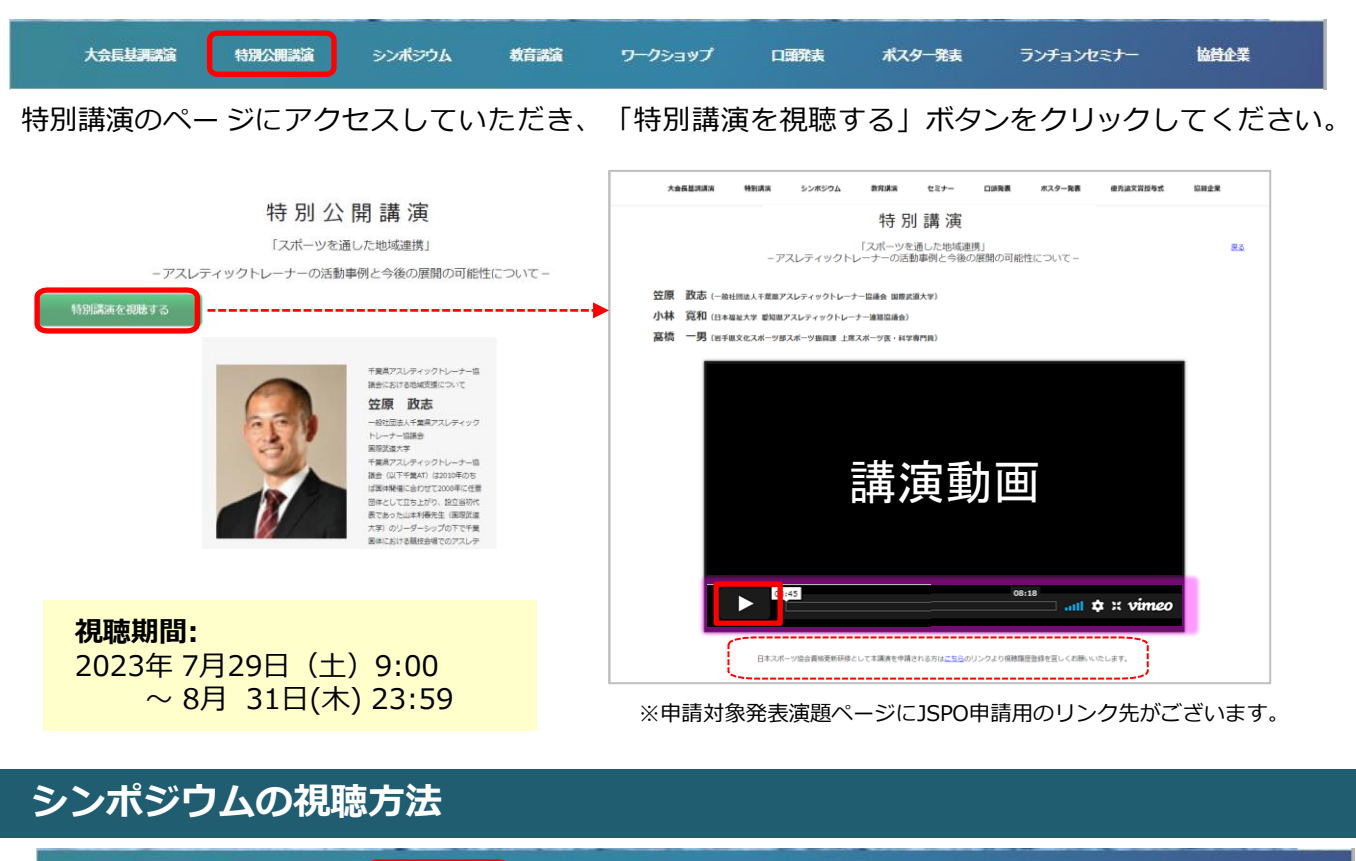

大会長基調講演 シンポジウム 教育講演 ポスター発表 ランチョンセミナー 特別公開講演 ワークショップ 口頭発表 協賛企業 シンポジウムには3つの視聴プログラムがあります。

「パネルディスカッションを視聴する」ボタンよりお進みください。

シンポジウム

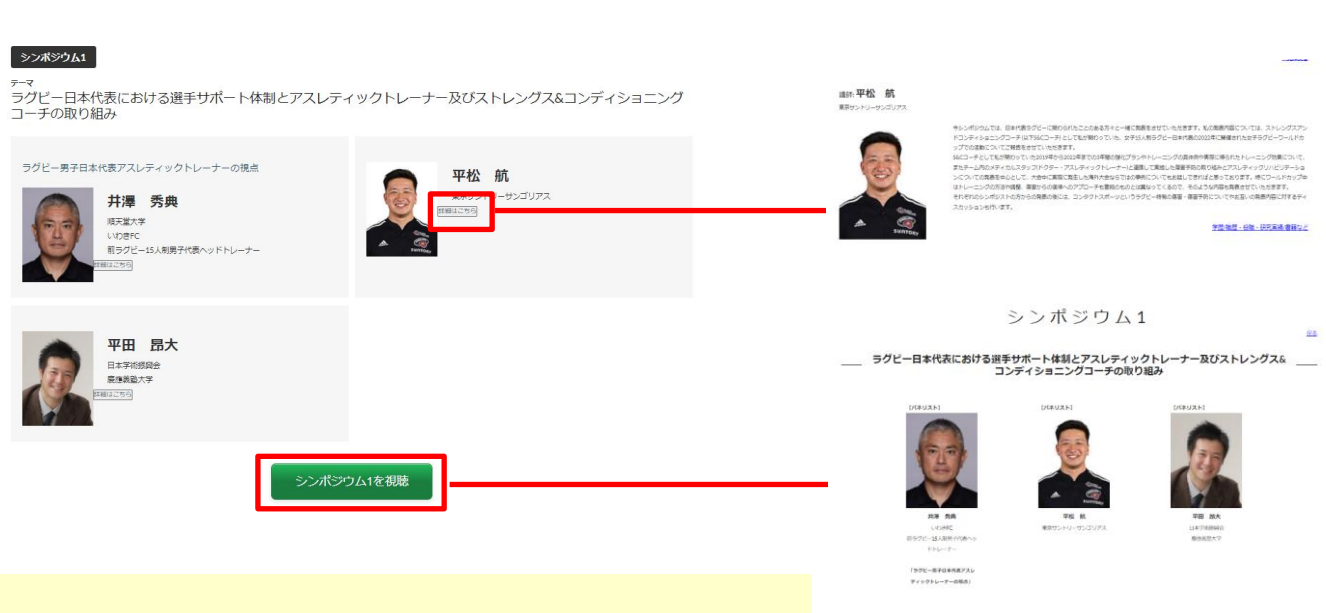

- ← 視聴閲覧期間: 7/29(土) 9:00~ 8/31(木) 23:59 ← 質問投稿期間: 7/29(土) 9:00~ 8/24(木) 23:59 ※ 質疑投稿の方法は8ページをご参照ください。
- ✓ 申請対象発表演題ページにJSPO申請用のリンク先 がございます。

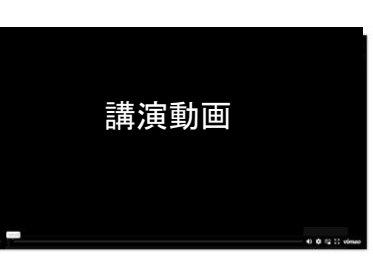

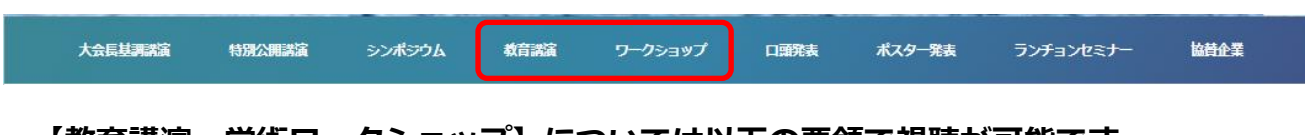

**【教育講演・学術ワークショップ】については以下の要領で視聴が可能です。** \*クリニカルワークショップに関してはオンデマンド配信はございません。

1. 各ページにある「詳細はこちら」をクリックしてください。各発表の詳細がご覧いただ けます。

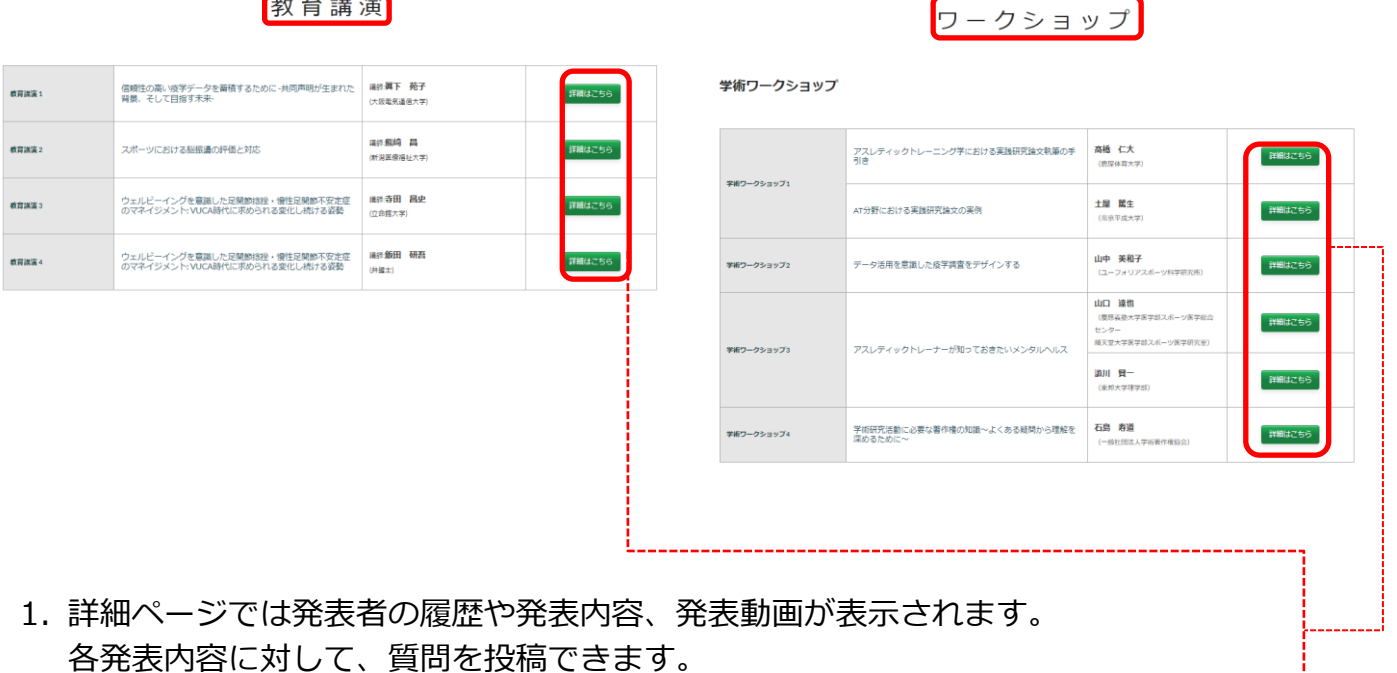

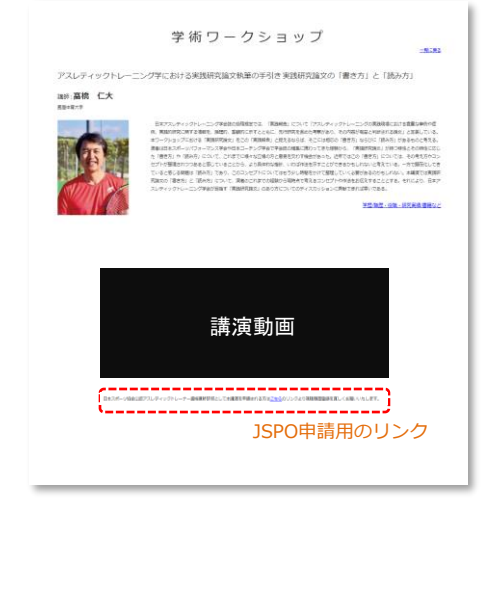

- ✓ 各発表者の「詳細」ボタンを選択いただくと発表者の画面が表示さ れます。
- ✓ 各発表者ページで、発表抄録と発表動画を視聴閲覧いただけます。
- ✔ 各発表への質疑応答が可能です。 ※質疑応答についての詳細は8ページをご覧ください。
- ✓ 申請対象発表ページにJSPO申請用のリンクがございます。 クリックして視聴後ご回答をお願いいたします。

#### 教育講演

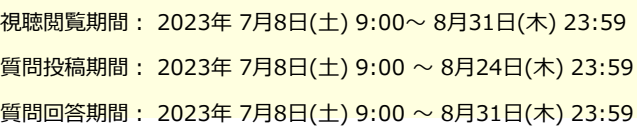

#### 学術ワークショップ

視聴閲覧期間: 2023年 7月29日(土)9:00~ 8月31日(木) 23:59 質問投稿期間: 7月29日(土)9:00 ~ 8月31日(木) 23:59 質問回答期間: 7月29日(土)9:00 ~ 8月31日(木) 23:59

- 大会長基調講演 特別公開講演 ワークショップ 口頭発表 ポスター発表 ランチョンセミナー シンボジウム 教育講演 協替企業
- 1. 「口頭発表」のページにアクセスいただくと6つのタイトルが表示されます。 6つのタイトル(発表詳細)をクリックしてください。発表タイトルがご確認いただけます。

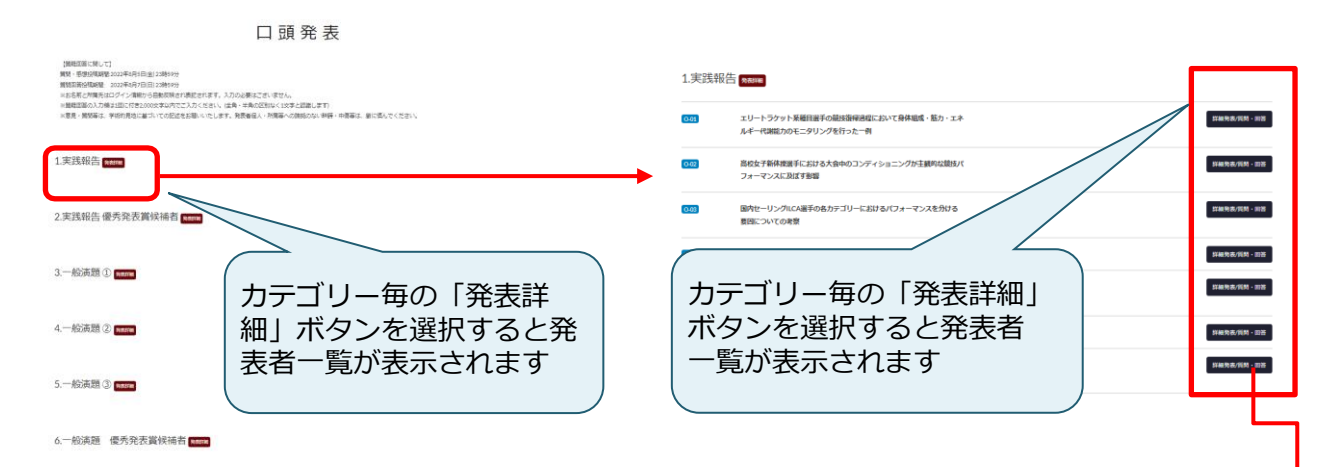

2. 発表内容を視聴いただくには「詳細発表/質問・回答ボタンをクリックしてください。 各発表者の詳細ページが表示されます。

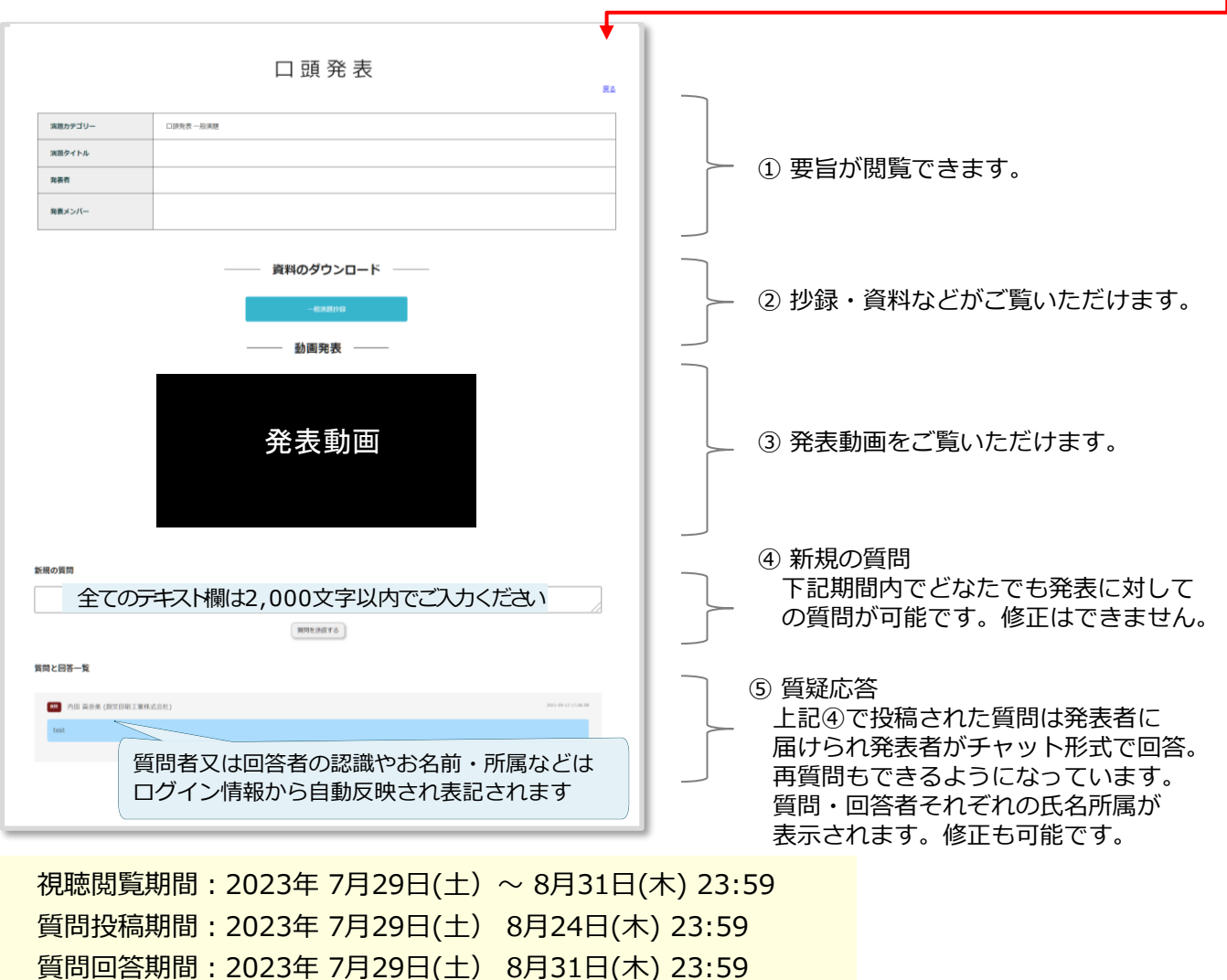

※全ての質疑に対して、開催中にお答えできない場合がございます。

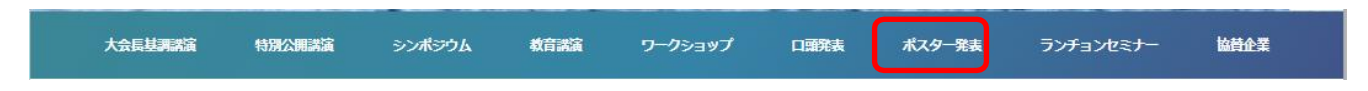

1 . 「ポスター発表」のページにアクセスいただくと3つのテーマタイトルと発表タイトル 発表者とサムネイルが表示されます。

それぞれのサムネイルまたは「詳細発表/質問・回答」のクリックで発表内容をご覧 いただけます。

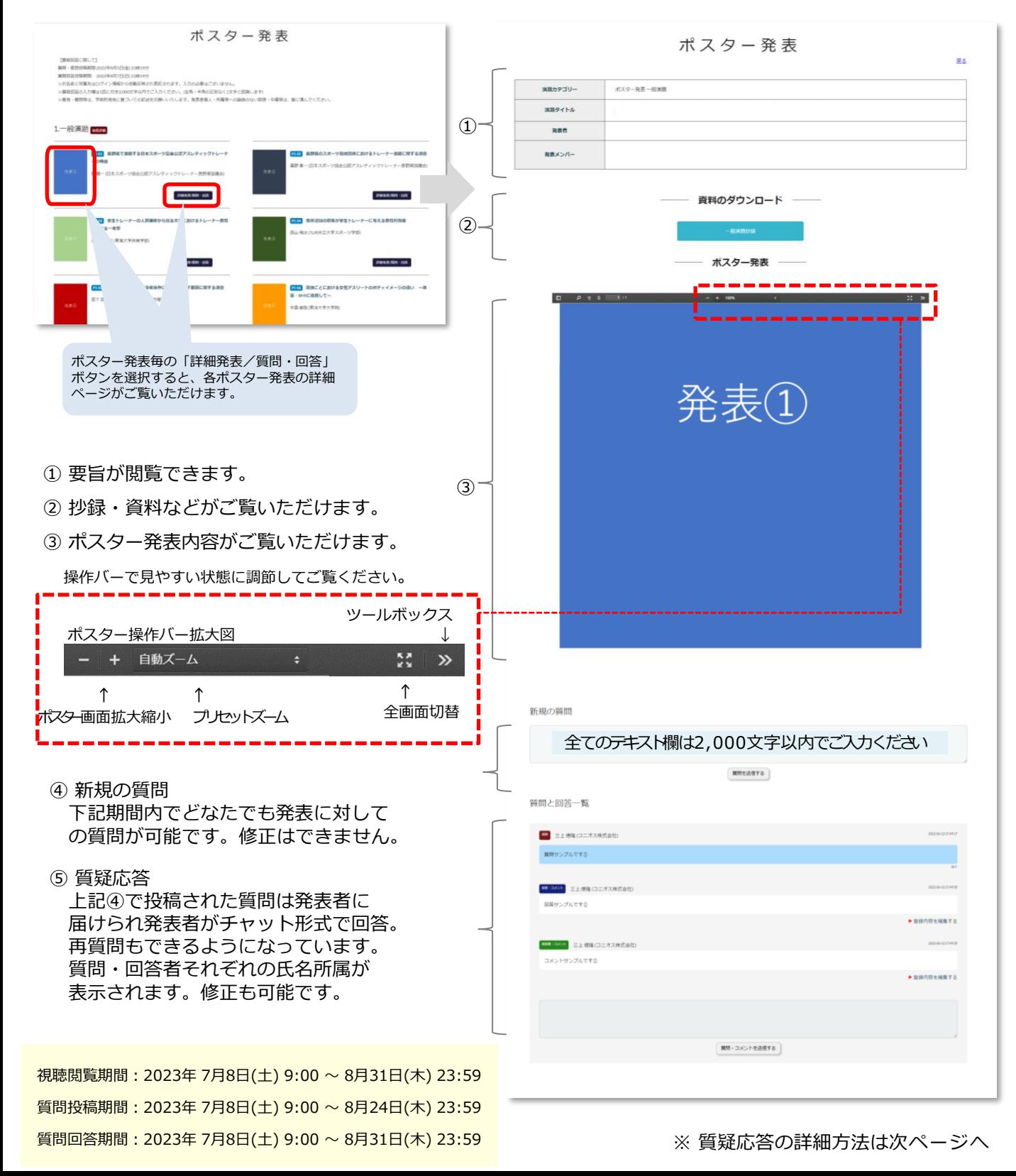

### **意見・質問等は、学術的見地に基づいての記述をお願いいたします。 発表者個人・所属等への論拠のない誹謗・中傷等は、厳に慎んでください 。**

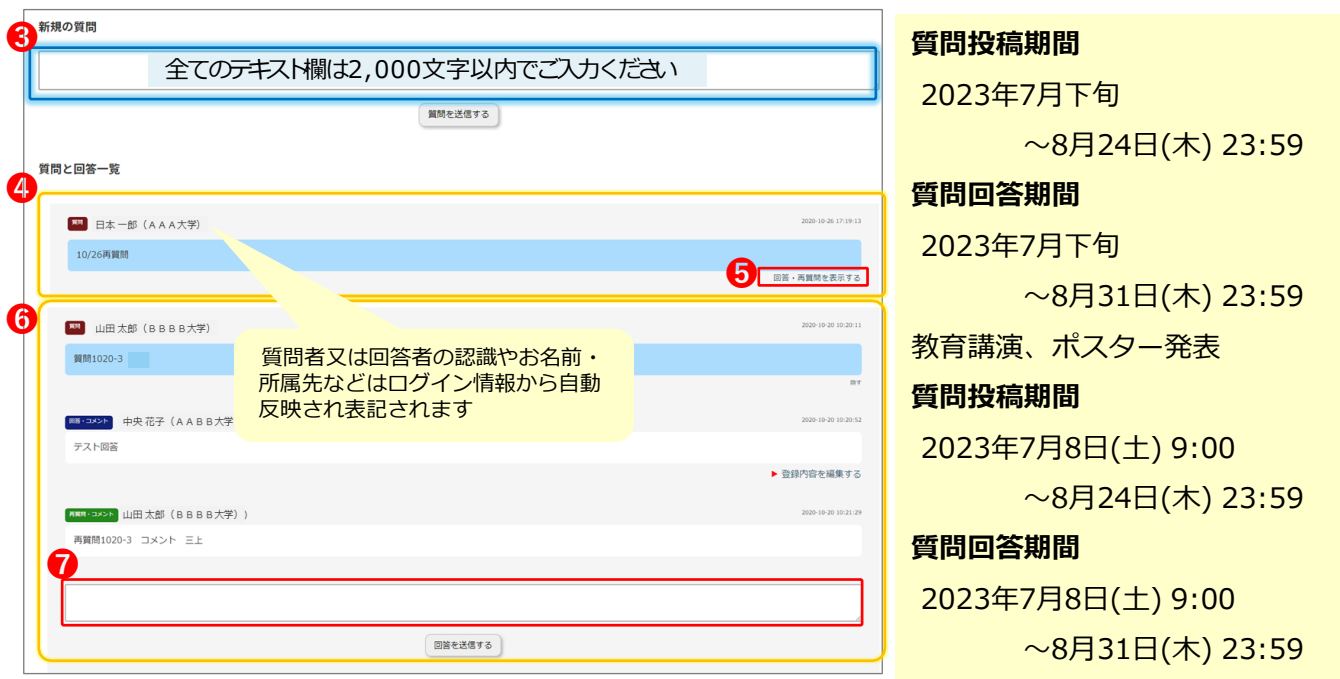

## **一般視聴者の方へ (研究発表に対して質疑投稿の方法)**

参加者による質疑期間は、 **2023年 7月29日(土) ~ 8月24日(木) 23:59です。** 教育講演、ポスター発表のみ **2023年 7月8日(土) 9:00 ~ 8月24日(木) 23:59です。**

- 質問を入力すると、お名前と所属先はログイン情報から自 動反映され表記されます。
- 全ての質疑に対して、開催中にお答えできない場合がござ います。予めご了承ください

#### **◆質問を投稿する方法**

- 新規の質問欄のテキスト項目(上図③青枠内)に質問を入力し、 「質問を送信する」ボタンをクリックしてください。
- 1回に付き、2,000文字まで入力できます。ログイン情報か ら、お名前・所属先は自動表記されます。
- 投稿された質問は、[質問と回答一覧]に蓄積していきます (上図④黄色枠)。

### **◆回答を確認したり、再質問(コメント)を投稿 する方法**

- 回答を見たり、再質問・コメントを投稿する際は、上図⑤ 「回答・再質問を表示する」をクリックしてください 。
- 質問の詳細が表示されます。(上図⑥が詳細表示のイメージ)
- 再質問(コメント)を投稿する際は、上図⑦のテキストに入力 をしてください。

**発表者の方へ (質疑投稿に対しての回答方法)**

発表者による回答期間は **2023年 7月29日(土)~ 8月31日(木) 23:59です。** 教育講演、ポスター発表のみ **2023年 7月8日(土) 9:00 ~ 8月31日(木) 23:59です。**

- 期日内に、できるだけご回答を頂ますよう、ご協力お願い いたします。
- ご自身の発表ページで、質疑に対して回答ができます。他 の方への質問などは、一般視聴者と同様に投稿ができます。

#### **◆質疑に対して回答をする方法**

- ご自身の発表ページに投稿された質問は、[質問と回答一 覧]に蓄積されていきます。(上図④)
- 上図⑤「回答・再質問を表示する」をクリックして頂き、 質問の詳細を表示してください。詳細表示内に、テキスト 項目(上図⑦)がございます。
- テキスト欄に回答をご入力頂き、「送信」をクリックして ください。ログイン情報から、回答者である旨は認識され ます。
- 上図⑥「回答・コメント」の表示の後に氏名・所属が自動 反映されます 。

#### ◆ **他の発表に対して質問を投稿する方法**

• ご自身の発表ページには、上図③の「新規の質問」欄はご ざいませんが、他の発表者のページには表記されておりま す。「一般視聴者の方へ」(上記赤枠)をご参照頂き、ご投 稿ください。